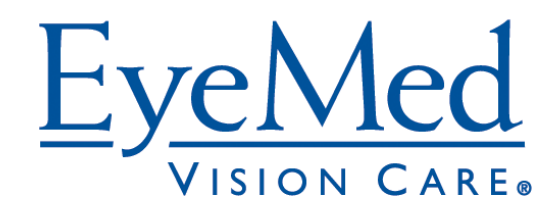

## **We're excited to let you know about a coming change in how we provide Explanation of Benefits (EOB) documents.**

An EOB is a summary statement provided when EyeMed processes a claim for you.

## **The EyeMed Member Web is your easy online portal to do everything you need.**

As part of EyeMed's ongoing effort to minimize our impact on the environment, beginning May  $8<sup>th</sup>$  2012, all EOBs will automatically be provided to you in electronic format via our member website.

In addition to the positive impact this change will have on the environment, it will also enhance the convenience of accessing and tracking your EOBs. All EOB documents will be available by logging into EyeMedVisionCare.com/member, 24/7, 365 days a year.

The attached document provided easy-to-follow instructions for accessing the member website and locating your EOBs.

# How to change your **Member Web preferences**

The EyeMed Member Web is your easy online portal to do everything you need. These instructions will give you a simple step by step overview on how to register for an account, view your benefits and set your mailing preferences.

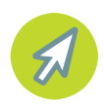

**Step 1:** It's easy to get to EyeMed's Member website. In your navigation bar, type in www.EyeMedVisionCare.com/member and hit enter to be taken to the log-in page.

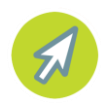

**Step 2:** If you don't have an account it's a cinch to create one and take advantage of all that EyeMed Member Web has to offer. Simply click on the "Create an online account now" link located in the first paragraph of the page to be taken to a quick registration process and set-up.

#### **Create an Account**

To begin using your EyeMed member website, please create an online account now. It's quick and easy! Once you have an account, you'll be able to:

Once you've registered you'll receive a welcoming confirmation email confirming your successful sign-up.

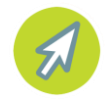

**Step 3:** For an explanation of your benefits, click on "View Your Benefits" located in the blue bar at the top of the page.

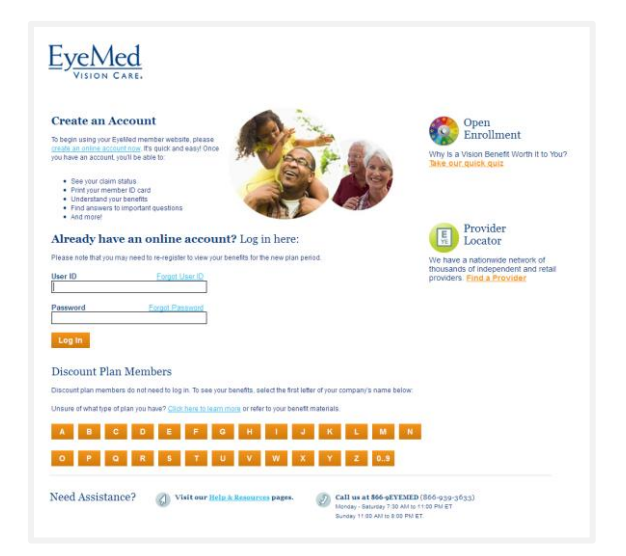

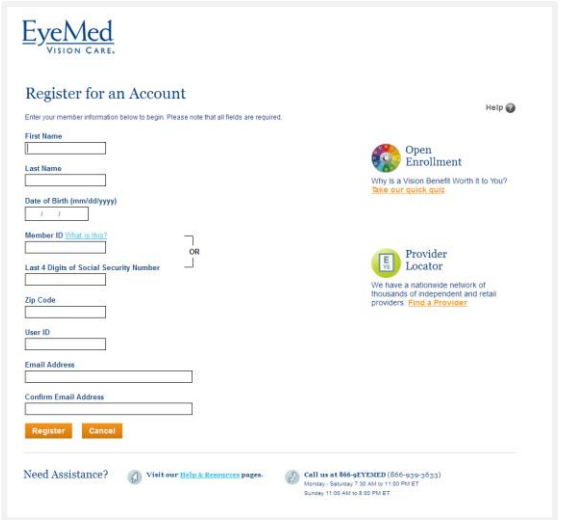

**View Your Benefits** 

Home

**O** Private

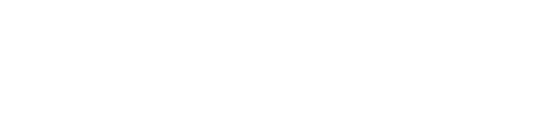

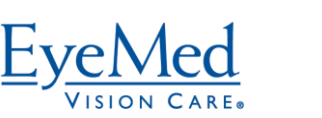

Locate a

To learn more, visit EyeMedVisionCare.com.

LENSCRAFTERS PEARLE VISION Sears O OPTICAL **Property** optical

### Now that you've registered you can choose how you'd like to receive your Explanation of Benefits.

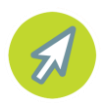

**Step 4:** If you prefer a paper copy of your Explanation of Benefits, you still have that option. Simply change the setting in your profile. Click on the "Manage Profile" link located in the top right corner of the screen next to your name.

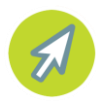

**Step 5:** On the right hand side of your Profile Page, you'll see a large box highlighting EyeMed's Green Initiative.

Leave these boxes unchecked to continue to receive your EOB and all other communications in paper form. To save your choices, click on the orange "Update Preferences" button located below the two options.

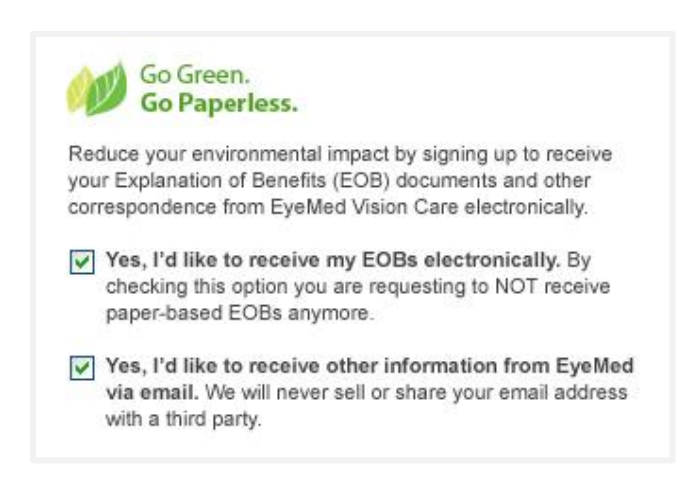

Manage Profile

Log Out

Welcome TOMMY TEST

And that's it! We hope you'll continue to visit EyeMed's Member Web and take advantage of all of the features it has to offer. On the site it's easy to file a claim, locate an in-network provider, and even print out another ID card. And don't forget the option to view your Benefits, check the status of claims, and even helpful information about vision wellness.

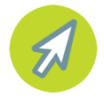

**For questions please contact the Customer Care Center at 1-866-939-3633.**

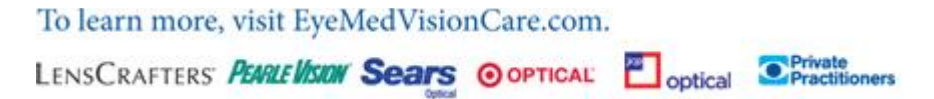

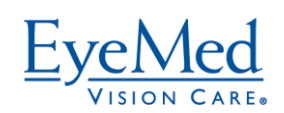